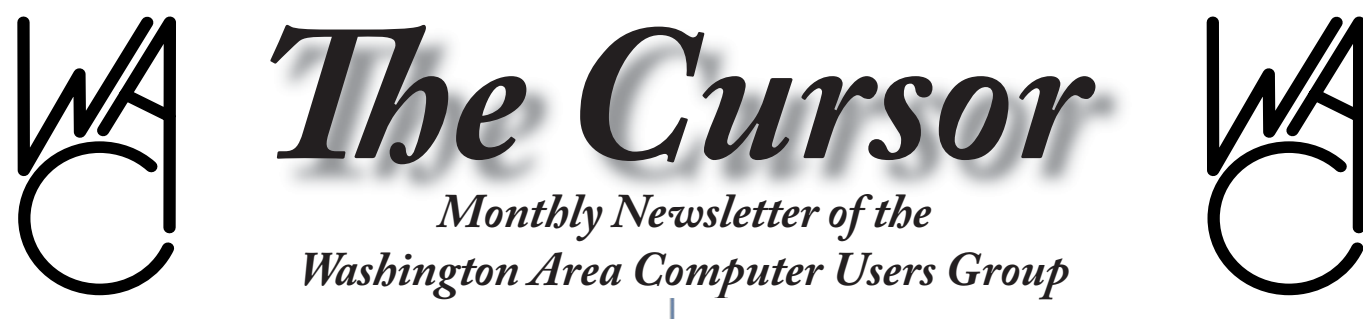

**Meeting Location: Fairfax County Government Center**

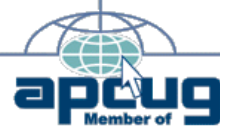

**Next Meeting: December 18, 2004**

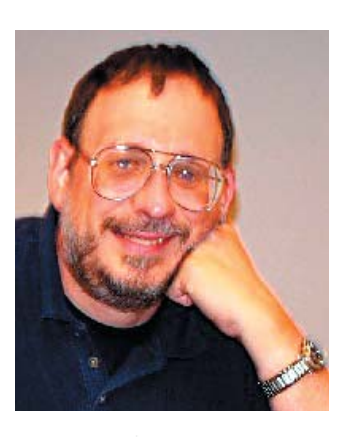

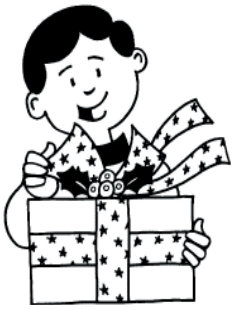

#### **Table of Contents**

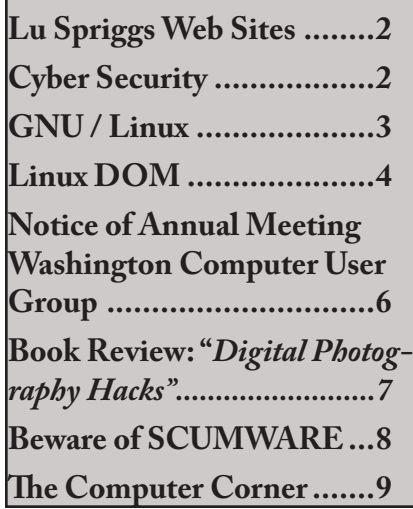

## **Presidential Bits**

**December Meeting** By Paul Howard

 $\int$  reetings of the season to our<br>
members and their families. May the New Year bring peace, health and abundance to all.

Annual WACUG dues for 2005 are now payable. Remember, con-tributions to WAC above the dues amount are tax deductible. Gifts to WAC are important in helping our group remain on a sound financial footing. They help us maintain and expand the services provided to our membership, such as the video projector for enhancing meeting presentations acquired this year. Please mail your dues and contributions to WACUG, 30 Fendall Avenue, Alexandria, VA 22304-6300.

Our December meeting will feature our Computer Clinic, where we seek to assist our members with hardware and software problems directly by working on their machines in a lab environment. We can help install new hard drives, CD /

DVD drives, and other hardware products, or help with operating system installations and upgrades. Be sure to back up your data before bringing equipment to the Clinic, since time doesn't allow backup and installation in one sitting.

Check the Clinic ground rules on the meetings page of the web site. You need to call the WACUG info line, 703-370-7649, and let us know what you'll need help with, several days in advance of the Clinic, so we may gather any resources necessary to be of assistance.

For members who won't be bringing in a system for attention, or working on systems that are "in surgery" we'll have a videotape of NBC4 TV's program on the Digital Edge Expo, which we participated in during September. Also, we'll have the "Backing Up Your Hard Drive" presentation available from User Group Resources, a multimedia presentation on a variety of backup strategies to protect your valuable computer data.

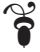

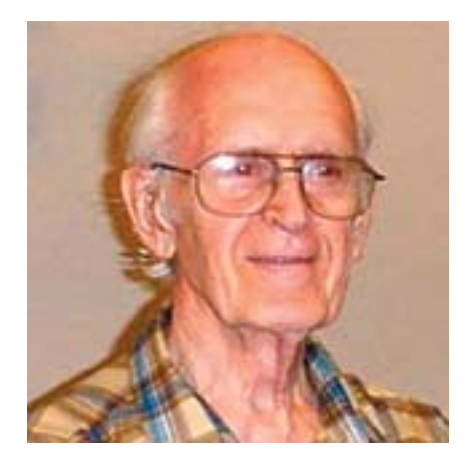

## **Lu Spriggs Web Sites for December 2004**

[http://wacug.org/–](http://www.wacug.org/) is the site for the Washington Area Computer Users Group. Visit it for past versions of Sprigg's Web Sites w/ hyperlinks.

- 1.  $http://www.20q.net/ Try$ </u> playing "Twenty Questions" with this program.
- 2. <http://alicebot.org/> Check out the latest in Artificial Intelligence. Chat with A.L.I.C.E., the most human program, awarded the Turing Prize for A.I. for 2004.
- 3. <http://www.yahoo.com/> – Yahoo! has a new Streamlined Front Page.

Check it out now. I use my Yahoo! account for registering with new sources, so my regular inbox does not get clogged with "junk" email.

- 4. <http://www.myfamily.com/> – Create your own family web site here. Also, look for "missing" relatives!
- 5. <http://www.packet8.net/> – Packet8 is a broadband telephone service for home or business, using VOIP voice over internet provider protocol. Plans Start at \$19.95 per month.
- 6. <http://a9.com/> Try this new Search Engine from Amazon.com. Many features not found on other search engines. It can save your search results, if desired.

 MAPS! MAPS! MAPS! Are you planning to travel soon? . . . They are all different!

- 7. <http://maps.yahoo.com/> – Find restaurants, locate parking, find ATMs on the way.
- 8. <http://maps.msn.com/> – Quick Maps and Quick Links.

9. <http://aaamaps.com/>– Driving directions with real time traffic so you can simplify your trip.

> PHOTOS! PHOTOS! PHOTOS! Don't print your own digital photos - outsource them!!! At 19 cents per 4-by-6 print:

- http://www.photoworks. com/
- http://www.snapfish.com/
- http://www.imagestation. com/
- http://www.shutterfly. com/
- http://www.ofoto.com/
- 10. <http://photo.epson.com/> – Join this site for on-line photo storage and free photo sharing with your friends.
- 11. http://www.mypublisher. com/ – How about a bound 20 page photo album, with your choice of photos and captions, for only \$19.80? Check it out!

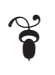

## **WACUG**

The Board of Directors hope you and your family have a wonderful Holiday Season and wish you and yours a bountiful, healthy and prosperous 2005!

"Thank you" to all our loyal members, supporters and volunteers who help make WACUG the organization it is.

## **NCTCUG**

Visit our "sister" user group. The National Capital Technology and Computer User's Group meets the first and fourth Wednesday of the month. They meet in Carlin Hall in Arlington at 5711 South 4<sup>th</sup> Street. Visit their web site for more information, a map and directions:

<http://www.nctcug.org/>

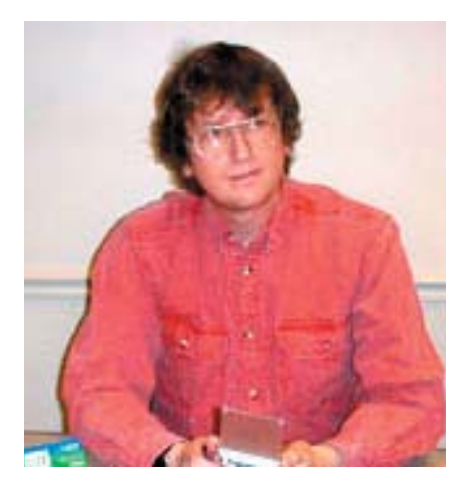

#### **GNU/Linux SIG** By Geof Goodrum **Intel® Mobile Wireless on Linux**

**F**ollowing November's pre-<br>
sentation on Intel Mobile Technology, there was a disclaimer about support for Linux on Centrino™-equipped laptops. Although Intel does not provide direct technical support for their wireless network adapters with Linux (see [http://support.](http://support.intel.com/support/wireless/wlan/sb/cs-006408-prd1784.htm) [intel.com/support/wireless/](http://support.intel.com/support/wireless/wlan/sb/cs-006408-prd1784.htm)wlan/ sb/cs-006408-prd1784.htm), they have established community projects on SourceForge to create open source drivers for some of their mobile wireless products. Pre-production device drivers are available for the Intel **PRO/Wireless 2100 Network Connection (**[http://ipw2100.](http://ipw2100.sourceforge.net/) [sourceforge.net/](http://ipw2100.sourceforge.net/)), **Intel PRO/ Wireless 2200BG Network Connection** and the **Intel PRO/ Wireless 2915ABG Network Connection (the 2200BG and 2915ABG use the same driver at** <http://ipw2200.sourceforge.net/>**). Intel does not plan to release a Linux driver for the Intel PRO/Wireless 2100A Network Connection.**

#### **'Dumb Web Site Tricks**

In October, SunTrust bank ([http://](http://www.suntrust.com/) [www.suntrust.com/](http://www.suntrust.com/)) changed the web site for their Internet Bill Pay service. Although the former site worked quite well with Mozilla and Firefox web browsers on Linux, the new version refused access to any browser other than Internet Exploder or Netscape Navigator 6.x or later. This galled me, particularly because the supported browsers have known, unpatched security flaws. My online complaint to SunTrust resulted only in a restatement that only IE and Netscape were supported. Since I arranged for several of my bills to be delivered and processed electronically through the service, I had to find a way to access my account again.

I considered installing the latest version of the Netscape browser (7.2) for Linux, but even this version has a security flaw. I don't want to install a second browser just to access a single web site.

One feature of the Mozilla, Firefox and Opera web browsers is that the browser can identify itself to a web site as a different web browser (on another operating system, if needed) by sending a modified User Agent Identifier to the web site. In other words, Firefox on a GNU/ Linux system can fool a web site into believing it is IE running on a Microsoft Windows system. A variety of User Agent IDs are listed at [http://www.zytrax.com/](http://www.zytrax.com/tech/web/browser_ids.htm) [tech/web/browser\\_ids.htm](http://www.zytrax.com/tech/web/browser_ids.htm). There are instructions for changing the Mozilla and Firefox User

Agent IDs by modifying the user preferences file. However, this is inconvenient, especially if you want to change the browser's ID on the fly. Fortunately, Firefox has a downloadable extension to do just that.

The installation procedure for the User Agent Switcher extension is easy. Select Tools | Extensions | Get More Extensions in Firefox, then browse the Firefox extensions web site for the User Agent Switcher (under the Configuration category) and click on Install. You will need to restart Firefox to enable the new extension, which appears in the Tools menu.

User Agent Switcher is preconfigured with User Agent IDs for Netscape 4.8 and 7.2, IE6 and Opera 7.54 (all as Windows XP), but you can add your own User Agent IDs by selecting Tools | User Agent Switcher | Options | Options | User Agents. If you want to use a particular User Agent ID, select Tools | User Agent Switcher and then the agent description you want.

The downside to using modified User Agent IDs are they skew web site statistics away from your browser of choice. If a web site administrator doesn't see anyone using Linux or Firefox in their system logs, they are less likely to abandon IE-specific extensions that break web-standards. Therefore, users should tell web site administrators when their preferred browser is not supported

See *Linux Sig* page 4

#### *Linux Sig* from page 3

and take their business elsewhere if the administrator does not take action to correct the problem. Modified User Agent IDs should be considered a stopgap measure until the fix is made.

Normally I use the default setting so my browser is properly reported as Firefox, but before visiting SunTrust's Bill Pay site, I select a Netscape 7.2 for Linux ID that I added. The site functions perfectly well with Firefox disguised in this way, which tells me that SunTrust's blocking of Firefox is not justified.

#### **Press Release: SSC Publishing to Launch** *TUX***, The First and Only Magazine for the New Linux User, in February 2005**

Carson City, NV -- November 16, 2004 -- SSC Publishing today announced the launch of a new monthly print and online publication, *TUX*, the First and Only Magazine for the New Linux User. The magazine will launch February 1, 2005.

*TUX* will address the needs of the vast numbers of people who use Linux as the operating system of choice on their PC desktops. Although Linux's fame stems primarily from its success as a rock-solid, corporate server platform, millions of people worldwide have quietly decided en masse that Linux is the desktop OS that meets their home and office needs most effectively. In fact, market analysts have been reporting for years that Linux is the world's fastest-growing

operating system, and they peg its market-share above that of MacOS from Apple Computer, Inc.

"These many millions of people who wisely run desktop Linux on their home and office PCs will finally have a comprehensive resource that speaks to them directly," commented Marcel Gagne, editor in chief of *TUX*. "They've switched to Linux because they're fed up the annoyances they find in other operating systems, such as viruses, spyware, frequent crashes, crippling security breaches and 'one-size-fits-all' solutions. Linux is their ticket to vastly improved security, increased flexibility and better value -- and *TUX* is the guide to maximizing these advantages," added Gagne.

The format of *TUX* will include easy-to-understand tutorials, insightful hardware and software reviews, useful tips and tricks, enlightened opinion, and indepth exploration of the tools Linux users use day. In addition, *TUX* will present this information in a style that is practical, handson, user-friendly and jargon-free so that everybody will be able to explore the world of Linux.

The publication was named  $TUX$ in honor of the famous penguin with the same name that has become the ubiquitous symbol of Linux. "Tux the Penguin" was created by Larry Ewing in 1996 with a powerful Linux-based publishing application called The Gimp.

The first edition of *TUX* will

launch with 60,000+ copies and will be available on newsstands and via subscription. The cover price of \$9.99 US/\$12.99 Canada includes a CD-ROM that contains not only a version of Linux that runs directly from a CD drive, but scores of software programs that run on Linux as well. A yearly subscription, which includes a CD-ROM with every issue, is \$49.99 US/\$69.99 Canada.

Additional information about *TUX*, including subscription information can be found on the magazine's Website at www. [TuxMagazine.com.](http://www.tuxmagazine.com/)

#### **About Editor in Chief, Marcel Gagne**

Now the new editor in chief of *TUX*, the First and Only Magazine for the New Linux User, Marcel Gagne has been one of Linux's most dedicated supporters for over a decade. Marcel is best known for his entertaining *Linux Journal* column, 'Cooking With Linux,' where he jovially mixes practical Linux advice with impeccable wine selections. Readers have voted it "Best *Linux Journal* Column" several years in a row. In addition, Marcel has written three best-selling books on Linux, he contributes to several respected IT publications and is a regular guest of Leo Laporte's on G4TechTV Canada's *Call for Help* program.

#### **About TUX**

*TUX* is the First and Only See *Linux Sig* page 5

*Linux Sig* from page 4

Magazine for the New Linux User and is dedicated to promoting and simplifying the use of Linux on the PC. Each issue of *TUX* includes a free, feature-packed CD-ROM to help readers make the most of their Linux systems. Beginning in January 2005 *TUX* may be purchased at major bookstores and newsstands throughout North America. Additionally, *TUX* is now taking subscription orders in advance of its official release; specifics are available at [www.TuxMagazine.com](http://www.tuxmagazine.com/) or by calling toll-free 888-66-LINUX (5-4689). Further information about TUX is available via email, [info@TuxMagazine.com](mailto:info@tuxmagazine.com).

#### **About the Publisher**

A privately held company, SSC Publishing is the leading Linux and Open Source authority, publishing reference materials in these fields since 1983. Properties include LinuxGazette. com, DocSearls.com, TuxMagazine. com, LinuxJournal.com, and the monthly international print magazines *TUX* and *Linux Journal*. Additional information can be found at [www.SSC.com.](http://www.ssc.com/)

#### *Media Relations Contact:*

James Gray SSC Publications PO Box 55549, Seattle, WA 98155 Phone: +1 206-295-6010 / Fax: +1 206-782-7191 [jgray@TuxMagazine.com](mailto:igray@tuxmagazine.com)

#### **BudgetLinuxCDs**

Although I will burn CDs for

any freely downloadable GNU/ Linux distribution on request (see Linux CD of the Month), another option is to order GNU/ Linux distribution CDs from BudgetLinuxCDs ([http://blcds.](http://blcds.com/) [com](http://blcds.com/)*/*). BudgetLinuxCDs has a complete catalog of distributions and online ordering. The cost is \$1.99 per CD (\$7.50 per DVD) plus \$2.00 shipping for the first 3 CDs and  $$0.25$  shipping for each additional CD. They also provide update CDs with security and bug fixes for some major distributions. Customers earn one Customer Loyalty Appreciation Program (CLAP) point per CD ordered and can redeem ten CLAP points for one free CD.

#### **Linux CD of the Month**

In addition to the CD-R discs described below, I can provide any downloadable GNU/Linux operating system distribution (e.g. Fedora Core, Mandrake, Debian) on CD-R. Note: download versions of commercial

distributions do not include official technical support or printed documentation.

Discs are available only to WAC members by pre-order. Contact me by phone (703- 370-7649) or e-mail ([ggoodrum@bigfoot.](mailto:ggoodrum@bigfoot.com) com) at least 48 hours before meeting day to order or for more information. Single discs cost \$4 each; GNU/Linux distributions on two

or three discs cost \$6 per set. All executable programs are for Intel x86 compatible Linux distributions unless stated otherwise. Your requests and suggestions are always welcome!

**The Linux Documentation Project**- v20041128. Free License documentation by various authors. The Linux Documentation Project includes high-quality HOWTOs, FAQs and in-depth topical Guides on an enormous number of topics useful to GNU/Linux users and system administrators. An indispensable reference.

**XArchon** - v0.50. Free GNU General Public License source code and Debian executable by Ronen Tzur, Galen Johnson, et al. XArchon is a game modeled after the golden oldie *Archon* game created by Freefall Associates and distributed by Electronic Arts. In this game, the Light Side and Dark Side fight over control

See *Linux Sig* page 6

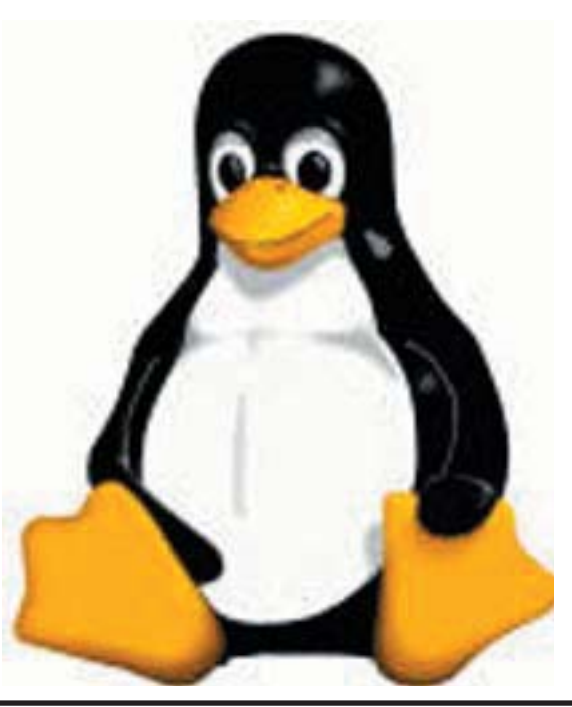

#### *Linux Sig* from page 5

of a chess-like board. Each side is composed of 18 fantastic creatures of myth and legend, which are represented by images (or icons). While not identical, the opposing sides are balanced in strength. However, merely moving a creature onto a square occupied by a foe does not win the battle. At this point, game play changes to field mode, and a battle begins. The surviving creature is returned to the board, in control of the disputed square. Human, computer and network play is supported. Requires X11 Windows System and GTK+ 1.2.6 or later.

**GNU/Linux Distribution Updates** - Security and bug fix monthly updates for Fedora Core 3 and Mandrake 10.1.

**Kernel Source** - The latest versions of 2.4 and 2.6 kernel source code for all platforms.

 $\hat{\mathbf{r}}$ 

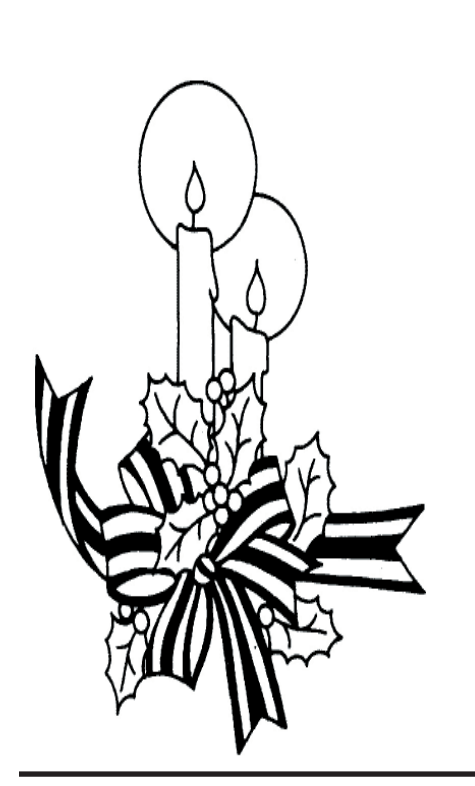

### **NOTICE OF ANNUAL MEETING OF THE WASHINGTON AREA COMPUTER USER GROUP**

Notice is hereby given that the Annual Meeting of the Washington Area Computer User Group general membership will be held at 1:30 PM on Saturday, January 22, 2005 at the Fairfax County Government Center, 12000 Government Center Parkway, Fairfax, Virginia 22035, for the purpose of electing by ballot four (4) members to the Board of Directors and other such business of the Corporation as may properly come before them.

All members are invited to review the WAC Articles and Bylaws before the Annual Meeting. Digital copies are available online at URL <http://www.wacug.org/articles.txt>and <http://www.wacug.org/bylaws.txt>. Hardcopy will be available for review at the January meeting.

#### **NOMINATING COMMITTEE REPORT**

Submitted by Geof Goodrum,

Nominating Committee Chair

In accordance with Article VI, Section 1.a. of the WAC Bylaws, the Nominating Committee presents the names of individuals who have stated their intention to run for election to the 2005 WAC Board of **Directors:**

James Brueggeman; Robert Rott; Lance (Jorn) Dakin.

The Nominating Committee will open the floor for additional nominations from the membership at the Annual Meeting. If only four nominees are received, the membership may sponsor a motion to elect the nominees to the Board by acclamation. Otherwise, ballots will be distributed to the membership to elect four members to the Board of Directors.

Please note that the general membership does not elect Officers directly. The new Board may elect up to ten additional Board members at the January Board Meeting, and elects the President, Vice-President, Secretary and Treasurer from the Board members. If you are interested in serving on the Board but do not wish to enter the election, notify one of the elected Board members after the Annual Meeting.

If you have not joined WAC or renewed your WAC membership for 2005, you are not eligible to vote at the 2005 Annual Meeting or run for the Board. However, memberships will be available between 12:30 PM and 1:00 PM on meeting day.

 $\ddot{\bullet}$ 

*Th e Cursor —* **December 18, 2004 Page 6 —** *www.wacug.org*

*Digital Photography Hacks. 100 Industrial-Strength Tips & Tools.* Derrick Story, with many contributors. O'Reilly Media, Inc., 2004. \$29.95, paperback.

A Book Review by R E Lawrence

WACUG received a<br>promotional copy of this book in July, and Paul Howard passed it to me for a review.

This is an attractive book with more than 300 pages on glossy paper, so its illustrations are well printed. The book tries to cover such a wide variety of subjects that I feel it won't entirely satisfy any one reader, but overall it has something for people at nearly all levels of proficiency. As the title implies, the book contains exactly 100 topic headings, called "hacks", which are grouped in eight chapters. The chapters are: digital camera attachments, daytime photo secrets, nighttime photo hacks, magic with flash, the computer connection, Photoshop magic, cameraphone tricks, and weekend photo projects. The book is for both Windows and Macintosh users. Photoshop at various levels, including Photoshop Elements, is the image processor discussed, when applicable. But the greater part of the book is concentrated on how to take photos. How to manipulate and store photos has a lesser, but still significant, part.

I have accumulated many books in which I have referred back to only a limited number of sections over time, yet I found those few pages sufficiently useful to justify keeping those books. This book will be similarly used by almost anyone-after a first time reading, most photographers would not have reason to refer back to most of it, yet each person may find a few pages worth referring back to multiple times. Much of the book concerns standard photo techniques, which are useful for either film or digital photographers. If you're already an amateur photographer, there won't be any surprises here, although you may find it interesting to see what one more "how to" article says on various projects, and to get ideas that you might not have had before. If you're new to photography, this book won't tell you how to do everything, but it is easy reading and not a bad place to start learning. Two chapters, constituting only about 25% of the total pages in the book, are where WACUG members would study seriously: the computer connection and Photoshop magic. Even here, though, this book would not be the place to start if you were learning to use a digital camera for the first time. For the same price you could find better beginner books on Photoshop. Some of the "hacks" are so specialized that I doubt that most readers will ever put them to practice, but again as a reference book they are worth reading one time. In that case, you might recall later that you had read something here, and pick up the book again in the future to re-read some section or another that you need. Hack #52, "great color prints from your inkjet printer", assumes that

the you will buy a colorimeter, suggested as starting at \$150, to calibrate your computer monitor, so that you can match what you see on your monitor with what you will get from your color printer. Well, with our lap-top screen, just moving our head a few inches up and down changes what we see on the monitor, and our color printer only cost \$100 after rebate in the first place, so I really don't think I want to buy the colorimeter for my occasional use. And the paragraph on working with RGB (red, green, blue) color space versus CMYK (cyan, magenta, yellow, and black) went way over my head–I read that twice before giving up.

**Summary:** This book is interesting to read. It covers topics "all over the place", some of which will probably be below your level and some which will be beyond your interest (and beyond comprehension in my case). But if you can get your hands on this book, you may enjoy flipping through it and finding sections that really satisfy your requirements.

ิ์<br>คิ

## **Beware of SCUMWARE Pretending to be Anti-Spyware**

By Ira Wilsker, APCUG Board of **Directors** 

 $\sum_{\text{topics in this column in the}}^{\text{ne of the most frequent}}$ past has been about the spyware which threatens our computers and the safety and security of

our personal information. We should all be aware that spyware is rampant, existing on as many as 80% of our computers, according to

media reports. While it has been written here in the past that there are several excellent, reliable, and sometimes free, anti-spyware products on the market, there are also some less reputable products pretending to be anti-spyware software. More than coincidently, many of these same disreputable products are marketed using methods that users may consider unethical.

On my office computer, which lacks the popup blocker on my home computer, I recently received a popup which gave the dire statement, "WARNING! This computer is infected with dangerous SPYWARE which is stealing your personal information. CLICK HERE to run a free spyware scan." I am not so naïve as to believe a popup ad, but I was intrigued, as

minutes earlier I had scanned my computer with two just updated major anti-spyware products, and my machine was free of spyware. Checking to make sure that my antivirus software was updated and running properly, and violating my own premise that I would never click on a popup, I decided to see what this popup would do, so I clicked on it. A rapidly advancing progress meter, too fast to be

for \$39.95, download it, and run it, or I would likely be the victim of identity theft, and my bank accounts would be vanquished by predators. To the uninformed, this frightening scenario may result in enough uncertainty to encourage them to become still another victim of near useless software, and imposing a false sense of security, further opening the victim to attack.

In order to detect and prove that

To the uninformed, this frightening scenario may result in enough uncertainty to encourage them to become still another victim of near useless software, and imposing a false sense of security, further opening the victim to attack.

> really scanning my computer, appeared. Moments later, another popup window appeared. "WARNING! This computer is infected with SPYWARE! See the attached list of SPYWARE on this computer." Below, in a small font, was a lengthy list of spyware titles, allegedly on my computer. "CLICK HERE TO REMOVE THIS SPYWARE" appeared in large bold print below the disturbing list of threats. Clicking on the link opened a webpage advertising an anti-spyware product that I knew from experience had a terrible reputation that was also the subject of complaints of legitimate spyware publishers who alleged that this product was a knock-off using pirated code from the legitimate products. The large headline on the page said that I must purchase this product

their legitimate software is being pirated or otherwise stolen by purveyors of scumware, most of the legitimate c o m p a n i e s include some

inert dummy entries in their program code and database of spyware signatures. If these unique but inert dummy entries are found in other programs, then there is good evidence of piracy. Regrettably, this is more common than many users realize, and sometimes these users end up paying top dollar for inferior pirated anti-spyware software, that may provide little or no protection. One of the many documented cases involves the very popular Spybot Search and Destroy (published in Germany), and the New York based "1ClickSpyClean". Spybot included some inert dummy entries in its database, and these dummy entries showed up in the 1ClickSpyClean database,

See *Scumware* on page 9

according to a news article posted on the Spybot website. Some legal demands and threats crossed the Atlantic, and Spybot recently reported that it appears that 1ClickSpyClean has complied, and purged its database of the allegedly purloined content, reducing its detection capacity by about 60%. Spybot is free software, and 1ClickSpyClean sells on its own website for \$29.95.

Unfortunately, there are many such questionable anti-spyware products being marketed, often by dubious means such as the popup mentioned above, spam mail, multi-level network marketing, and other such means. A comprehensive list of these questionable products is online at "Rogue/Suspect Anti-Spyware Products & Web Sites", www. [spywarewarrior.com/rogue\\_anti](http://www.spywarewarrior.com/rogue_anti-spyware.htm)spyware.htm. According to this site, there are nearly 150 such rogue products being marketed and promoted, as well as several dozen websites containing allegedly helpful anti-spyware information, but are instead promoting rogue products. Several of the rogue products are in reality the same software, but marketed under different titles. If you are using an anti-spyware program, check this list to see if it is legitimate or not.

The rogue anti-spyware software may be worse than useless, because some titles install their own spyware, or pretend to clean the machine but in reality do a

poor job or nothing. This could be dangerous because the user may get a false sense of security, and believe that he is protected, when in reality he is quite vulnerable and likely being victimized. *Scumware* from page 8 **The Computer** 

> Anti-spyware programs that were once considered reliable, such as the Aluria Spyware Eliminator previously reviewed here, may possibly lose some reliability as they start to deal with companies considered by many to be purveyors of spyware. According to such media sources as Ziff Davis, the Boston Globe, eWeek, and others, it has been reported that Aluria has recently reached a deal with an ad-ware vendor (ad-ware is generally considered as a type of spyware). Aluria will not block its ad-ware, but will also be included in the ad-ware vendor's web page tool bar that is supposed to remove unwanted spyware, but may itself be a type of spyware.

For safety sake, as well as peace of mind, be absolutely sure of the spyware solutions utilized, and never purchase such software from popups, spam mail, or other questionable means.

There is no restriction against any non-profit group using this article as long as it is kept in context with proper credit given the author. The Editorial Committee of the Association of Personal Computer User Groups (APCUG), an international organization of which this group is a member, brings this article to you.

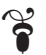

# **Corner**

by Joe Shipley Phoenix PC Users Group, Arizona

 $S_{\text{With}}^{\text{ynchronize Those Files!}}$ many available these days, one of the more common things I come across is the need for people to synchronize their files between their laptop and their desktop. Or synchronize files among several computers on a network.

Let's say you use a spreadsheet to keep track of information. This spreadsheet is used on a daily basis to show you what you did in the past. Every day you add to the spreadsheet to keep it current. Some days you add information while using your desktop, and others while using your laptop. You want to make sure the same information is available to you whether you're working on the laptop or the desktop.

If you had copies of the same file on both your desktop and your laptop, each time you added information to the file on your laptop, it would not automatically be added to the version on the laptop. So you'd have to do double work and spend lots of time copying the latest version from one computer to the other.

What File Synchronization does is provide a way for you to update the same file from either machine and make sure that both files are exactly the same.

See *Offline Files* on page 10

The way to do this is by using Offline Files. You could also use the Briefcase feature on your laptop, but I suggest *Offline Files.* And I'd make the desktop the "master," even though the files on both systems will be identical.

To set up your desktop computer to use Offline Files, open My Computer or Explorer, go to Tools, Folder Options, Offline Files and make sure that the Enable Offline Files check box is selected. Select Synchronize all offline files before logging off to get a full synchronization. Leave it unselected for a quick synchronization. While you're here, also check the box to place a shortcut to Offline Files on your Desktop.

Once this is done, go to your laptop and use Explorer or My Network Places to find those files on the desktop computer you want synchronized. When you have highlighted the shared folder or file(s) you want to work with, click on the File menu item and then click on Make Available Offline. If you don't see Make Available Offline, you didn't correctly set up your system to enable Offline Files. Note: To make Offline Files work on a system running XP, you may need to disable Fast Switching. If an entire folder is made available offline, any files in that shared folder now or in the future will automatically be made available offline the

next time the computers are synchronized. *Offline Files* from page 9 next time the computers are "Working Offline" in the search

> At this point you have selected files to be worked on offline. When you want to work on a file that will be synchronized with another computer, you can access the file by opening the folder, Shortcut to Offline Files, select the file you wish to open, and make any changes you desire. When you save the file and get ready to close your system, if you're connected to the other computer your files will be synchronized. If not, the next time you do connect to the other computer, synchronization will take place.

> While this may appear to be very complicated, it's actually easier than I may have described it. For more information, go to www.microsoft.com and enter

box, then select the first result to see a more comprehensive discussion of this topic. By using this feature you can keep important files on one machine while still working with them on another, and knowing that both are identical.

*Joe Shipley, Co-Owner of SMART IDEAS!, is a computer consultant, in Mesa, AZ. You can reach Joe at joeship[nospam]@cox. net.*

There is no restriction against any non-profit group using this article as long as it is kept in context with proper credit given the author. The Editorial Committee of the Association of Personal Computer User Groups (APCUG), an international organization of which this group is a member, brings this article to you.

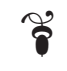

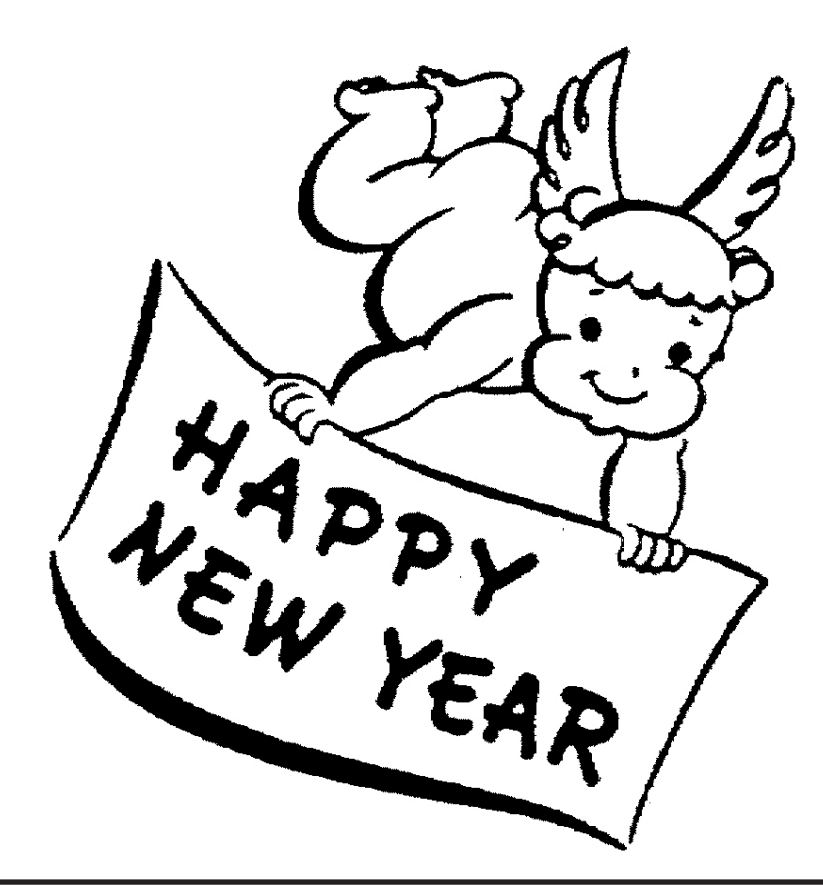

**The Cursor** 

*Copyright ©2004 WAC* Monthly Circulation: 100 A monthly publication of the Washington Area Computer Users Group (WAC), a Virginia membership corporation serving the entire metropolitan DC area.

#### **The WAC Board of Directors, SIG Leaders and other Volunteers**

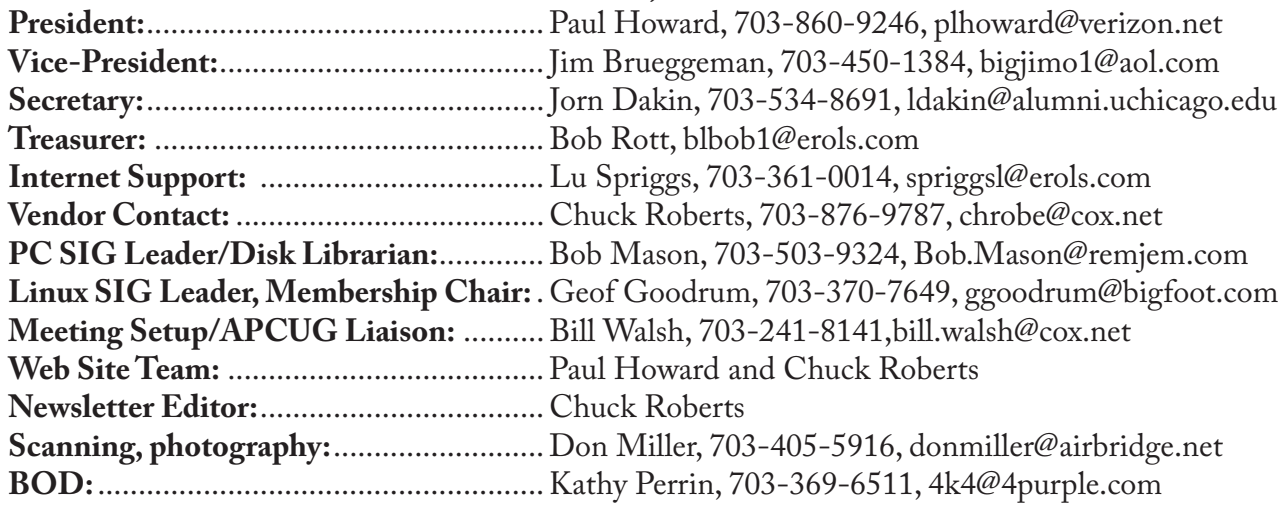

#### **Reprints/Article Submission**

WAC encourages reprints of *Cursor* articles. Reprints must not be abridged or modified, and must identify the author, *The Cursor*, and the Washington Area Computer Users Group. Please contact the WAC Secretary about downloadable articles and article submission procedures. Products or brand names mentioned may be trademarks or registered trademarks of their respective owners.

### **If Your Address Changes or is Incorrect:**

Call Geof Goodrum, 703-370-7649 evenings or mail change of address to: WAC, 30 Fendall Ave, Alexandria, VA 22304-6300

### **2005 WAC Membership/Renewal Application**

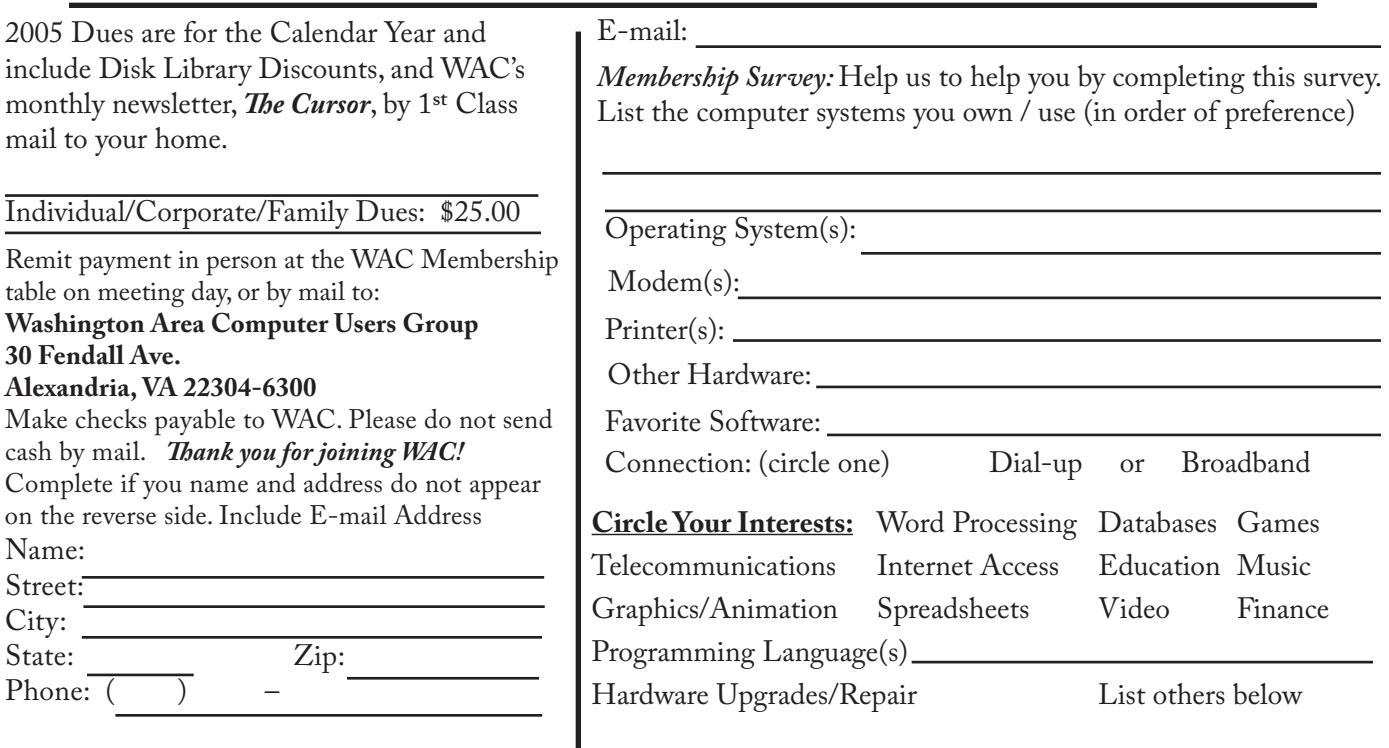

 $\cdot$  May 21 **Next WAC Meetings: • Jan 22 • Feb 26 • Mar 19 • Apr 16 • May 21**  $\cdot$  Mar 19  $\cdot$  Apr 16  $\cdot$  Feb 26 Next WAC Meetings: • Jan 22

Call (703) 370-7649 for the latest meeting information or Visit our Web Site at: **Call (703) 370-7649 for the latest meeting information or Visit our Web Site at: http://www.wacug.org**  http://www.wacug.org

Meetings are held at the Meetings are held at the Government Center Government Center Fairfax County Fairfax County

Through Front Entrance to Through Front Entrance to the Left Hallway, Past the the Left Hallway, Past the Conference Room 2-3 Conference Room 2-3 Elevators to: Elevators to:

12:30 Meeting Starts at Service Desks Open at 12:30 Meeting Starts at Service Desks Open at FREE ADMISSION FREE ADMISSION BRING A FRIEND! BRING A FRIEND!1:00 PM

ADDRESS CORRECTION REQUESTED ADDRESS CORRECTION REQUESTED Washington Area Computer Users Group Washington Area Computer Users Group Alexandria, VA 22304-6300 Alexandria, VA 22304-6300 30 Fendall Avenue 30 Fendall Avenue

1495<br>Exit 9 1495<br>Exit 8 1495<br>Exit 6  $\frac{1.66}{\text{Ext}\,\text{6d}}$ (виліа8 236 **FAIRFAX COUNTY<br>GOVERNMENT<br>CENTER** 66 NOTE: Map not to scale <u>)ဇွ</u> **Control Print** 6  $\frac{1.66}{\text{Ext1}}$ Forum Dr. Columnation<br>Columnation ΣO **JSOM** Parkway

TIME-SENSITIVE MATERIAL TIME-SENSITIVE MATERIAL Friday, December 10<sup>th</sup> Friday, December 10<sup>th</sup> Please Deliver By FIRST-CLASS MAIL FIRST-CLASS MAIL Please Deliver By

Stamp